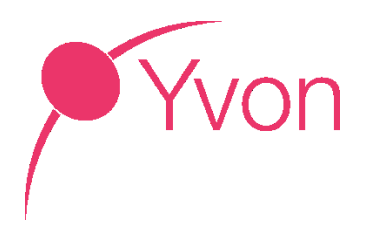

# DIGITAAL KLANTENPORTAAL **YVON**

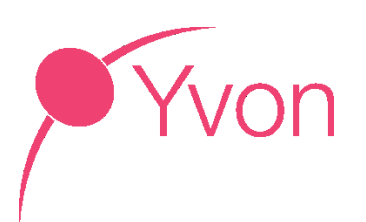

# INHOUDSOPGAVE

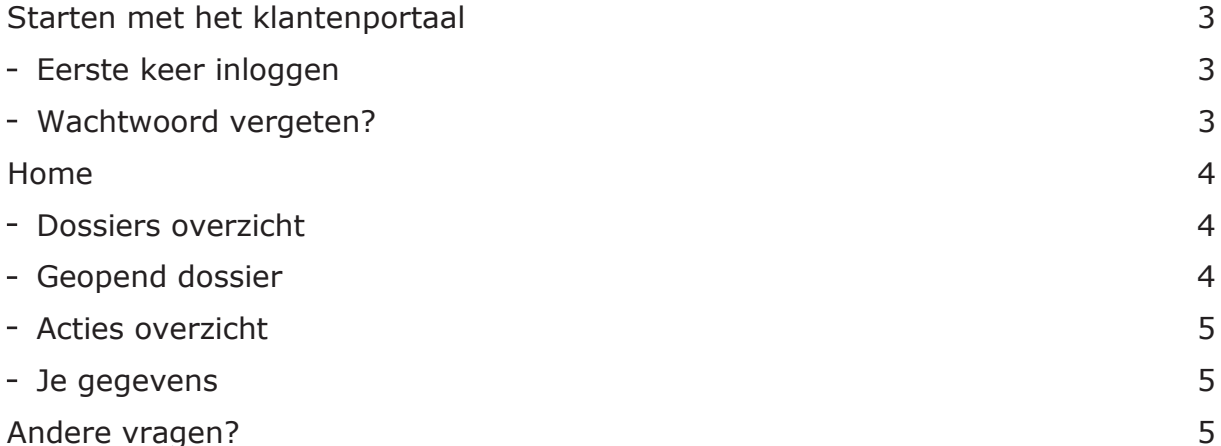

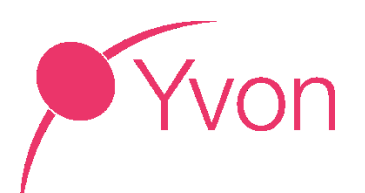

# <span id="page-2-0"></span>STARTEN MET HET KLANTENPORTAAL

#### <span id="page-2-1"></span>EERSTE KEER INLOGGEN

Nadat we een e-mailadres van je hebben ontvangen, kunnen we een account voor je aanmaken. Je ontvangt dan van ons (info@yvon.nl) een bericht met een link om je account te activeren. In het eerste scherm kan je dan een persoonlijk wachtwoord aanmaken, je accountnaam is het opgegeven e-mailadres. De link die we je toesturen om het account aan te maken is 12 uur geldig.

Hierna kan je nog niet direct inloggen. In je mail ontvang je nu de tweede mail van ons, waarmee je het gekozen wachtwoord kan bevestigen. Hierna kan je ook direct inloggen op [klantenportaal.yvon.nl.](klantenportaal.yvon.nl)

De inlog-omgeving ziet er als volgt uit

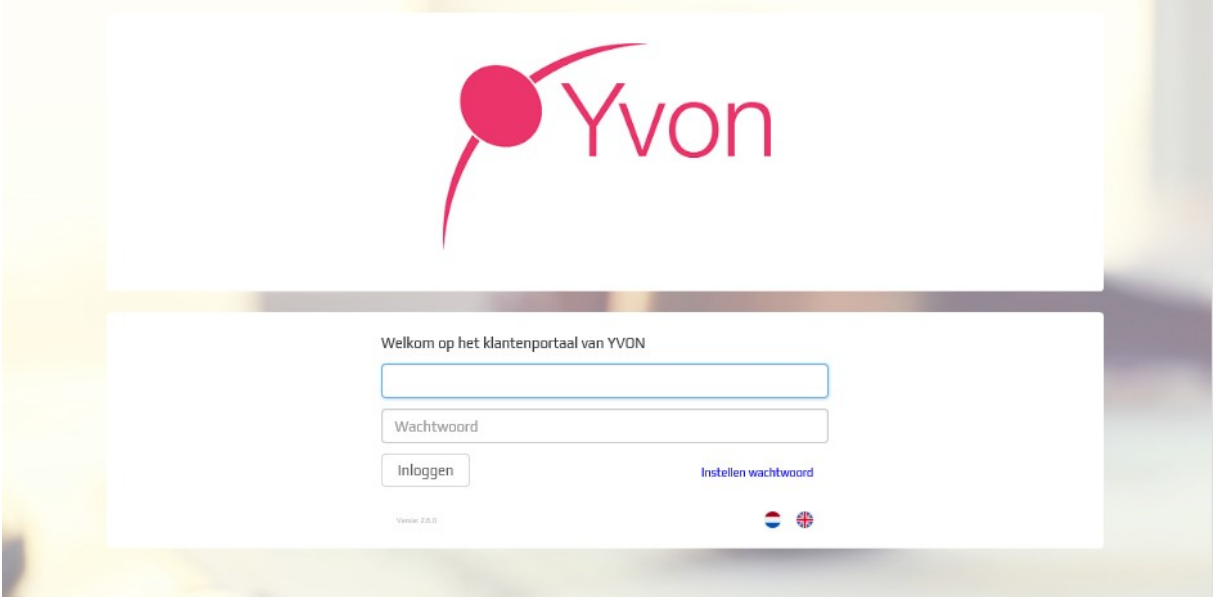

#### <span id="page-2-2"></span>WACHTWOORD VERGETEN?

Ben je onverhoopt het eerder door je ingestelde wachtwoord vergeten? Geen probleem. Via 'instellen wachtwoord' in de inlog-omgeving, kun je een nieuw wachtwoord instellen.

# <span id="page-3-0"></span>**HOMF**

Wanneer je bent ingelogd, zie je drie categoriën: 'Dossiers', 'Acties' en 'Mijn gegevens'.

#### Home

Welkom op het klantenportaal van YVON Uw laatste bezoek was 02 augustus 2018 om 13:11

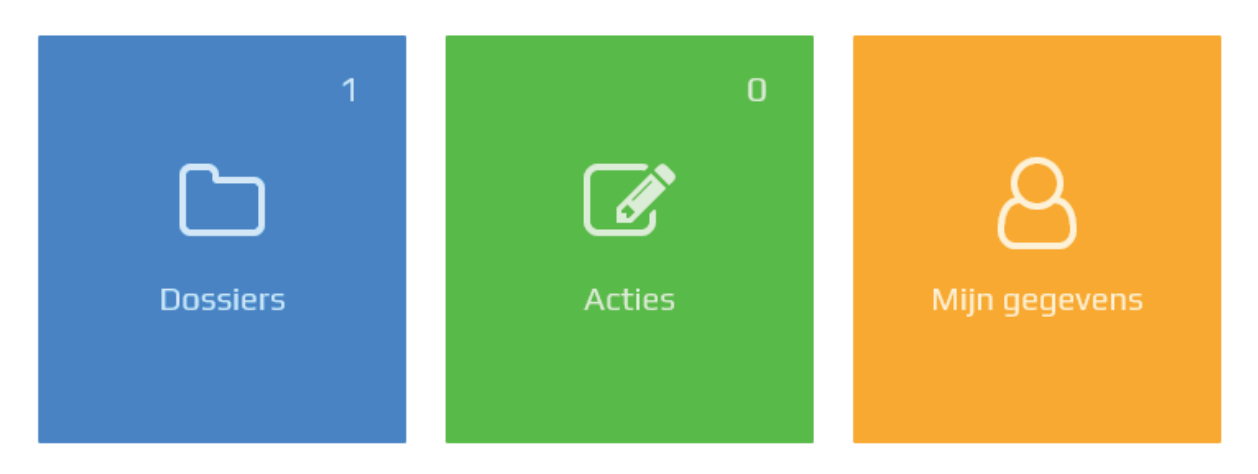

### <span id="page-3-1"></span>DOSSIERS OVERZICHT

Hier zie je de dossiers waarin wij je hebben geautoriseerd. Heb je hier meerdere dossiers in behandeling, bijvoorbeeld de aankoop van je nieuwe woning en het opstellen van je testament, dan zie je hier meerdere dossiers.

Vermeld zie je het dossiernummer en de dossiernaam. Als derde zie je 'openen'.

**Actie** Openen

#### <span id="page-3-2"></span>GEOPEND DOSSIER

Nadat je een dossier hebt geopend, zie je hier een viertal subcategoriën, waarin de informatie is verdeeld: 'voortgang', 'documenten', 'correspondentie' en 'door mij aangeleverde documenten'.

#### Voortgang

Hier zie je door ons gepubliceerde voortgangsindicaties in je dossier. Bijvoorbeeld wanneer wij het door je aangeleverde identiteitsbewijs hebben verwerkt of gegevens van een tussenpersoon of bank hebben ontvangen.

#### Documenten

Hier zie je de voor je gepubliceerde documenten, zoals de concept-akten die we hebben opgemaakt of nota's van afrekeningen/declaraties.

Correspondentie

Wanneer we een brief voor je klaarzetten, vind je deze onder correspondentie.

Door mij aangeleverde documenten

Wanneer je hebt gereageerd op een verzoek van ons (zie hierna ook onder 'acties') of je hebt een bestand geüpload, vind je hier een kopie van die gegevens.

## <span id="page-4-0"></span>ACTIES OVERZICHT

Wanneer wij een digitaal in te vullen formulier naar je versturen of we een verzoek hebben gestuurd om een bepaald stuk te uploaden, vind je de uit te voeren acties hier.

Wanneer je bij een formulier voor 'invullen' kiest, zal er een

vragenlijst doorlopen worden, met verschillende stappen voor de verschillende vragen. Na het voltooien van de vragenlijst krijg je het resultaat te zien, welke je vanuit daar kan uitprinten of op kan slaan op je eigen computer/tablet.

Zodra je de actie hebt uitgevoerd en na het resultaat terugkeert naar het homescherm, zal je zien dat er geen actie meer open staat. In het dossier waarin het verzoek is gedaan, kun je nu onder 'door mij aangeleverde documenten' de PDF terug vinden van de verstuurde gegevens.

#### <span id="page-4-1"></span>JE GEGEVENS

Als derde blokje is 'Mijn gegevens' te zien. Hier kun je de taal instellen, je wachtwoord wijzigen en aangeven welke notificaties je wilt ontvangen. Wanneer je persoonlijke gegevens in het dossier wilt wijzigen, zoals het adres of je telefoonnummer, dan kan ik dit alleen via ons kantoor. Op <https://www.yvon.nl/mijn-gegevens> kun je aangeven welke gegevens je wilt laten aanpassen in ons systeem.

# <span id="page-4-2"></span>ANDERE VRAGEN?

Via [www.yvon.nl](https://www.yvon.nl/) kun je 24 uur per dag een contactformulier invullen, die wij zo spoedig mogelijk in behandeling zullen nemen. Een mail sturen mag natuurlijk ook, we zijn te bereiken via [info@yvon.nl.](mailto:info@yvon.nl)

**BEHEER PERSOONSGEGEVENS** 

Via onderstaand formulier beiden wij u de mogelijkheid om een verzoek tot het inzien, wijzigen of verwijderen van uw persoonsgegevens in te dienen. Wij streven ernaar om aanvragen via onderstaand formulier binnen vijf werkdagen te verwerken.

Voor sommige gegevens bestaat er een wettelijke bewaarplicht. Wij zijn in alle aanvragen gebonden aan deze wettelijke verplichting.

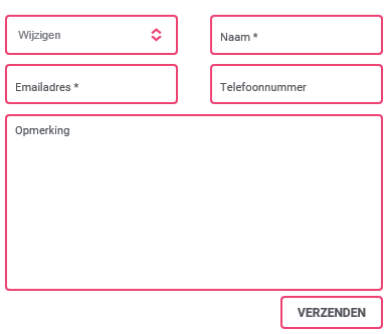

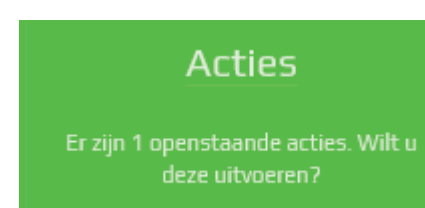

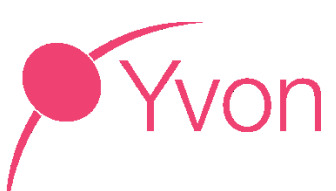